# 技術ノート KGTN 2012112903

# 現 象

[GGH4.X] クライアント印刷機能で,これまでクライアント側のデフォルトプリンタが GG 環境でもデフォルトプリ ンタになっていたが,突然特定のプリンタが GG 上のデフォルトプリンタになるようになった.

### 説 明

GG サーバ上にデフォルトプリンタ情報が記録されていない場合,クライアント側のデフォルトプリンタが GG 環 境でもデフォルトプリンタになります.GG サーバ上にデフォルトプリンタ情報が記録されていいる場合, 「クラ イアント側のデフォルトプリンタに関わりなく」 記録されているプリンタが GG 環境のデフォルトプリンタになりま す.つまり,プログラムウインドウの Printers 画面で Set Default が実行され (下記画面参照) ,デフォルト プリンタが記録されたのが原因です.ログオンスクリプト等で,次のデフォルトプリンタ情報を削除して下さい.

#### %APPDATA%\GraphOn\Printers\ClientName>{<ClientID>}.xml

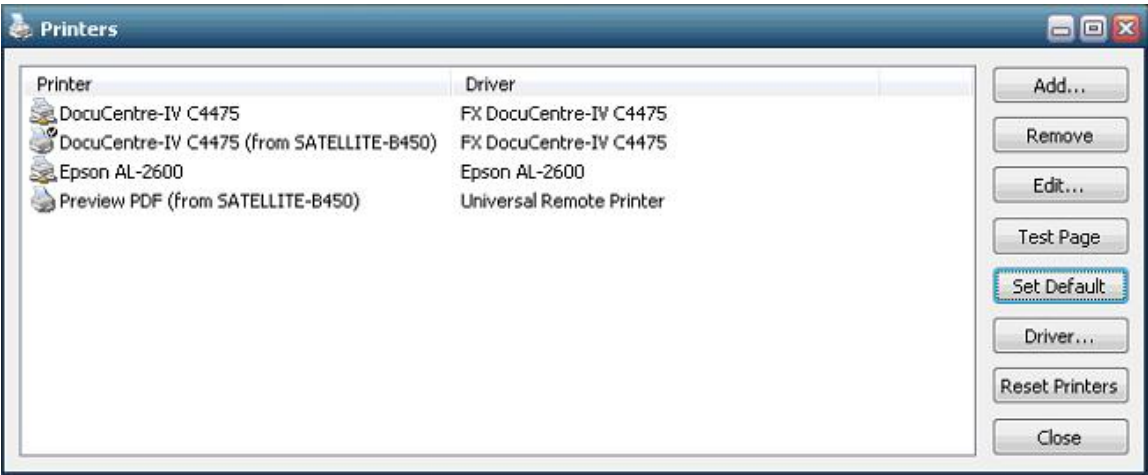

# 補 足

クライアントプリンタが初期状態でログオンさせるには,例えば以下のようなログオンスクリプトを実行して下さい.

echo off del/q %APPDATA%\GraphOn\Printers\%CLIENTCOMPUTERNAME%{\*}.xml exit

Last reviewed: Feb 03, 2014 Status: DRAFT Ref: NONE Copyright © 2012 kitASP Corporation